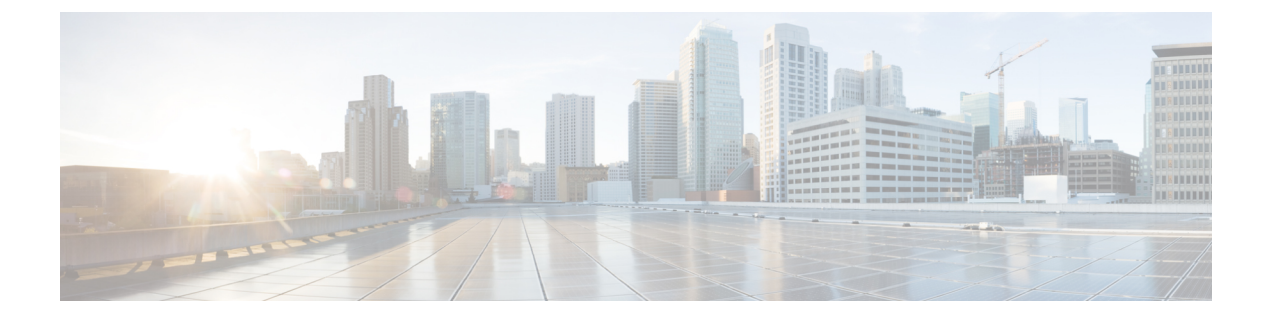

# **DHCPv6** オプションのサポート

- DHCPv6 [オプションのサポートに関する情報](#page-0-0) (1 ページ)
- DHCPv6 [オプションサポートの設定方法](#page-2-0) (3 ページ)
- DHCPv6 [オプションサポートの設定例](#page-5-0) (6 ページ)
- DHCPv6 [オプションサポートの確認](#page-5-1) (6 ページ)
- DHCPv6 [オプションのサポートに関する追加情報](#page-6-0) (7 ページ)
- DHCPv6 [オプションサポートの機能情報](#page-6-1) (7 ページ)

## <span id="page-0-0"></span>**DHCPv6** オプションのサポートに関する情報

### **CAPWAP** アクセスコントローラ **DHCPv6** オプション

Control And Provisioning of Wireless Access Points (CAPWAP) プロトコルでは、中央管理型アク セスポイントが接続可能なワイヤレスコントローラをDHCPを使用して検出できます。CAPWAP は標準の相互運用プロトコルであり、コントローラによるワイヤレスアクセスポイントの集合 の管理を可能にします。

ワイヤレスアクセスポイントは、プライマリ、セカンダリ、およびターシャリ ワイヤレス コ ントローラの IPv6 管理インターフェイスアドレスを提供する DHCPv6 オプション 52(RFC 5417)を使用します。

ステートレスとステートフル両方のDHCPv6アドレッシングモードがサポートされています。 ステートレスモードでは、アクセスポイントがステートレスアドレス自動設定(SLAAC)を 使用して IPv6 アドレスを取得する一方で、(ルータアドバタイズメントから取得されない) その他のネットワーク情報はDHCPv6サーバから取得されます。ステートフルモードでは、ア クセスポイントが IPv6 アドレスと他のネットワーク情報の両方を DHCPv6 サーバのみから取 得します。どちらのモードでも、DHCPv6を使用してワイヤレスコントローラを検出する必要 がある場合、オプション 52 を可能にするには DHCPv6 サーバが必要です。

MAX\_PACKET\_SIZEが15を超えており、オプション52が設定されている場合、DHCPv6サー バは DHCP パケットを送信しません。

### **DNS** 検索リストのオプション

DNS 検索リスト (DNSSL) は、ドメインネームシステム (DNS) サフィックスドメイン名の リストであり、IPv6 ホストで短い、修飾子を持たないドメイン名に対する DNS クエリ検索を 実行する際に使用されます。DNSSLオプションには、1つ以上のドメイン名が含まれます。す べてのドメイン名が同じライフタイム値を共有します。ライフタイム値とは、DNSSL を使用 できる最大時間を秒単位で示したものです。異なるライフタイム値が必要な場合は、複数の DNSSL オプションを使用できます。最大 5 つの DNSSL を設定できます。

長い DNSSL 名を持つ DHCP メッセージは、デバイスによって破棄されます。

複数のルータアドバタイズメント(RA)や DHCP から DNS 情報を入手できる場合、ホストは この DNS 情報の順序付きリストを保持する必要があります。 (注)

RFC 6106 は、拡張 DNS 設定のため、IPv6 ルータが IPv6 ホストに DNS 検索リスト(DNSSL) をアドバタイズできるようする IPv6 ルータアドバタイズメント (RA) オプションを指定して います。

DNS ライフタイムの範囲は、次の例に示すように、最大 RA 間隔の値と最大 RA 間隔を 2 倍に した値の間に設定する必要があります。

(max ra interval)  $\leq$  dns lifetime  $\leq$  (2\*(max ra interval))

最大 RA 間隔の値は 4 〜 1800 秒の間で指定できます(デフォルトは 240 秒)。次の例は、範 囲外のライフタイムを示しています。

Device(config-if)# **ipv6 nd ra dns-search-list sss.com 3600** ! Lifetime configured out of range for the interface that has the default maximum RA interval.!

### **DHCPv6** クライアントのリンク層アドレスオプション

DHCPv6 クライアントのリンク層アドレスオプション (RFC 6939) は、ファーストホップ DHCPv6リレーエージェント(クライアントと同じリンクに接続されたリレーエージェント) がサーバに送信されているDHCPv6メッセージでクライアントのリンク層アドレスを提供でき るようにするための、オプションのメカニズムと関連 DHCPv6 オプションを定義します。

クライアントのリンク層アドレスオプションは、リレーエージェントとサーバ間でのみ交換さ れます。DHCPv6クライアントは、クライアントのリンク層アドレスオプションの使用を認識 しません。DHCPv6クライアントは、クライアントのリンク層アドレスオプションを送信して はならず、クライアントのリンク層アドレスオプションを無視する必要があります。

各 DHCPv6 クライアントとサーバは、DHCP 固有識別子(DUID)によって識別されます。 DUID は、クライアント識別子およびサーバ識別子オプションで伝送されます。DUID はすべ てのDHCPクライアントとサーバで一意であり、特定のクライアントまたはサーバに固定され

ます。DHCPv6では、クライアントとサーバの両方の識別子にリンク層アドレスに基づくDUID を使用します。デバイスは、最も小さい番号のインターフェイスの MAC アドレスを使用して DUIDを形成します。ネットワークインターフェイスは、デバイスに永続的に接続されている と見なされます。

## **DHCP** リレー エージェント

DHCP リレー エージェントは、クライアントとサーバの間で DHCP パケットを転送するレイ ヤ3デバイスです。リレーエージェントは、同じ物理サブネット上にないクライアントとサー バの間で要求および応答を転送します。リレー エージェントによる転送は、IP データグラム をネットワーク間で透過的に交換するレイヤ 2 での通常の転送とは異なります。リレー エー ジェントは、DHCPメッセージを受け取ると、新しいDHCPメッセージを生成して、出力イン ターフェイス上で送信します。

# <span id="page-2-0"></span>**DHCPv6** オプションサポートの設定方法

このセクションでは、DHCPv6 オプションサポートを設定する方法について説明します。

### **CAPWAP** アクセスポイントの設定

手順の概要

- **1. enable**
- **2. configure terminal**
- **3. ipv6 dhcp pool** *poolname*
- **4. capwap-ac address** *ipv6-address*
- **5. end**

#### 手順の詳細

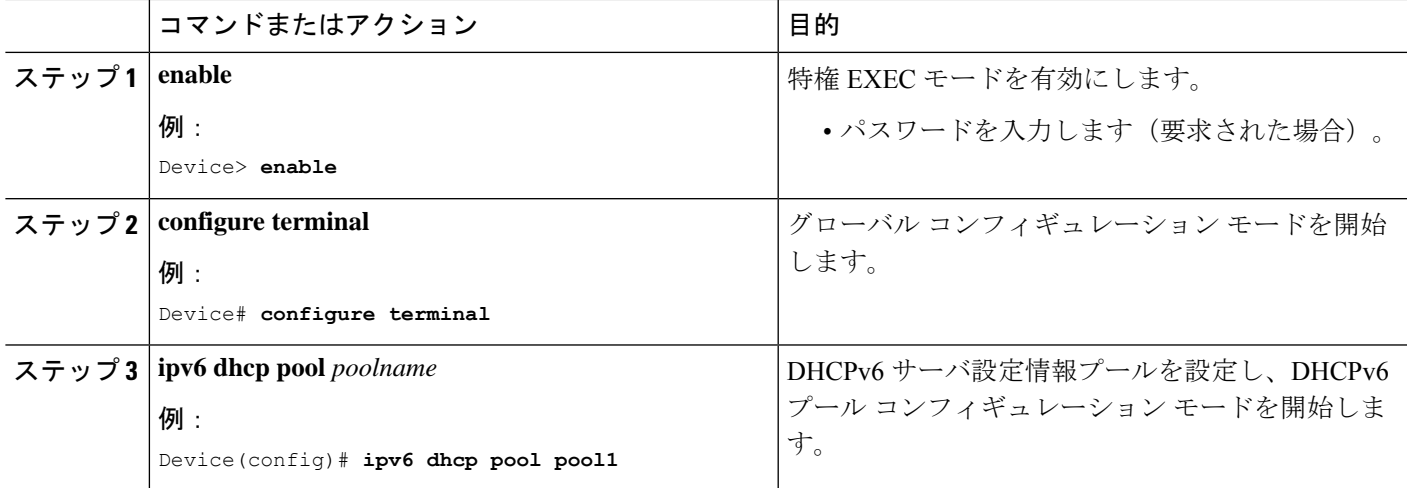

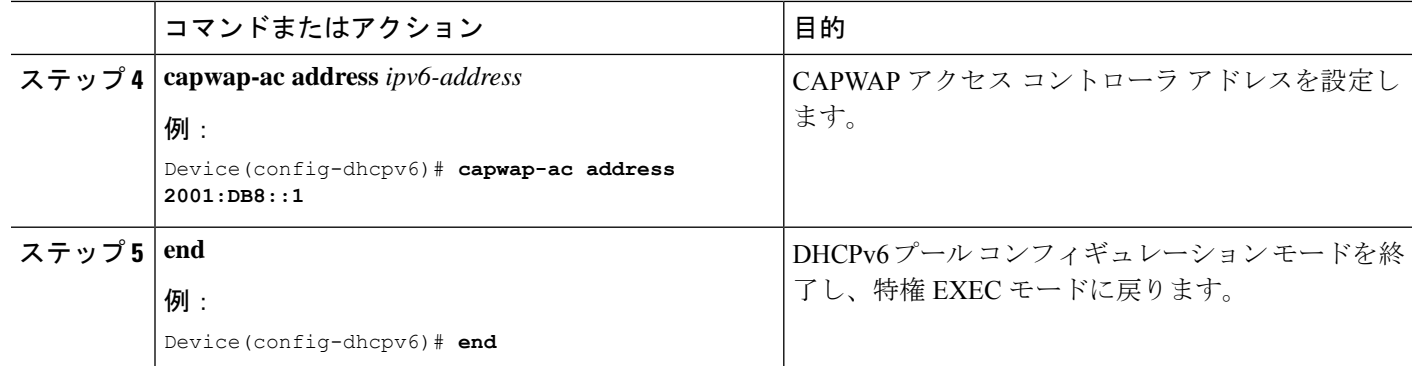

## **IPv6** ルータ アドバタイズメント オプションを使用した **DNS** 検索リス トの設定

IPv6 ルータ アドバタイズメント オプションを使用して DNS 検索リストを設定するには、次の タスクを実行します。

ドメイン名の設定は、RFC 1035 に従って行う必要があります。そうでない場合、設定が拒否 されます。たとえば、次のドメイン名の設定はエラーになります。 (注)

Device(config-if)# ipv6 nd ra dns-search-list domain example.example.com infinite-lifetime

(注)

**ipv6 nd ra dns-search-list domain** コマンドは、レイヤ 3 モードでルーテッドポートとして設定 されている物理インターフェイスのみで設定できます。この設定は、インターフェイス コン フィギュレーション モードで **no switchport** コマンドを使用することにより実行できます。

インターフェイスで単一の DNS 検索リストを削除するには、インターフェイス コンフィギュ レーション モードで **no ipv6 nd ra dns-search-list domain** *domain-name* コマンドを使用します。

#### 手順の概要

- **1. enable**
- **2. configure terminal**
- **3. interface** *interface-type interface-number*
- **4. no switchport**
- **5. ipv6 nd prefix** *ipv6-prefix***/***prefix-length*
- **6. ipv6 nd ra lifetime** *seconds*
- **7. ipv6 nd ra dns-search-list domain** *domain-name*[**lifetime** [*lifetime-value* | **infinite**]]
- **8. end**

手順の詳細

 $\mathbf I$ 

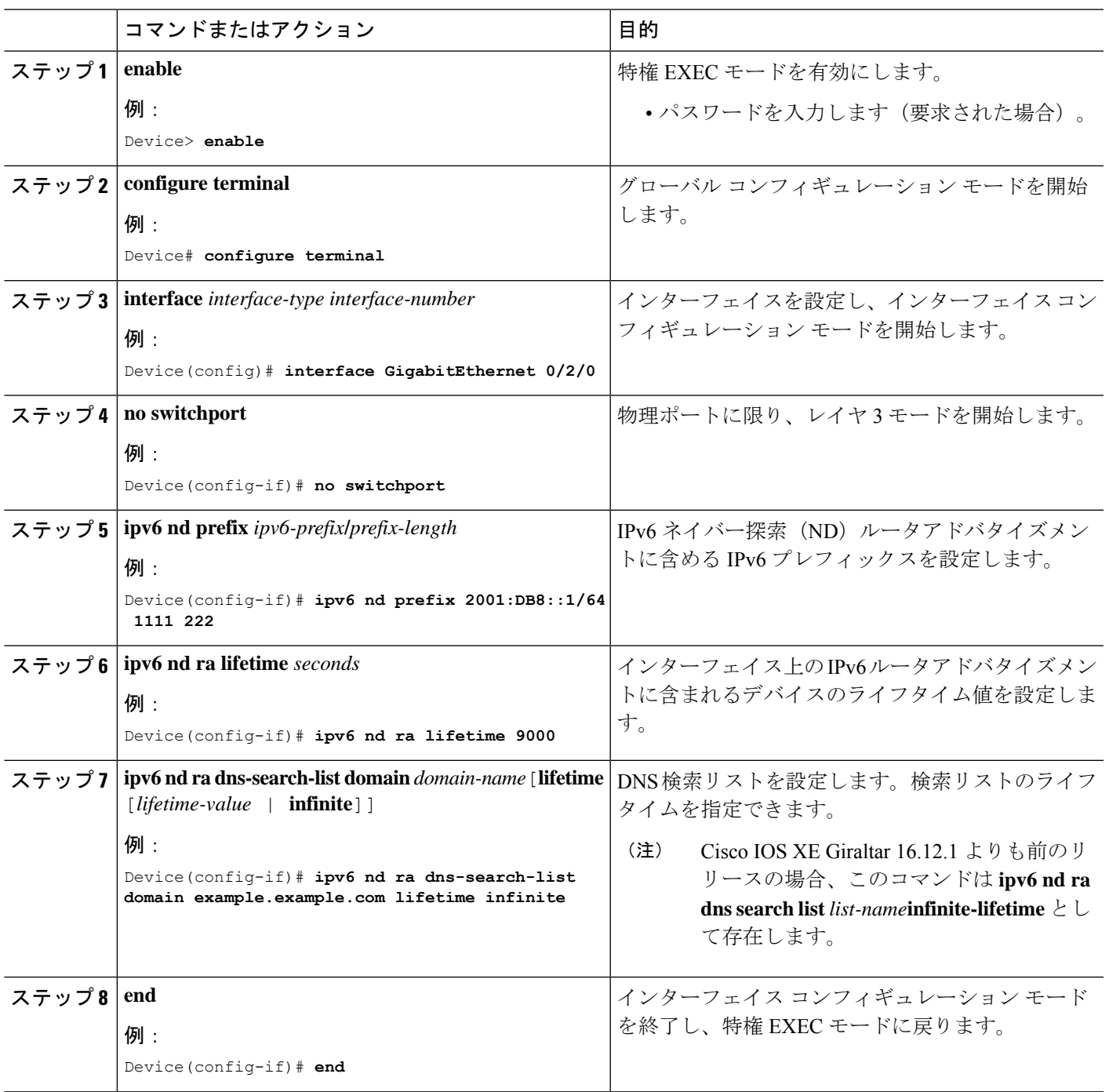

## <span id="page-5-0"></span>**DHCPv6** オプションサポートの設定例

### 例:**CAPWAP** アクセスポイントの設定

次に、CAPWAP アクセスポイントの設定方法の例を示します。

```
Device> enable
Device# configure terminal
Device(config)# ipv6 dhcp pool pool1
Device(config-dhcpv6)# capwap-ac address 2001:DB8::1
Device(config-dhcpv6)# end
Device#
```
## <span id="page-5-1"></span>**DHCPv6** オプションサポートの確認

#### オプション **52** サポートの確認

次に、**show ipv6dhcppool** コマンドの出力例としてDHCPv6設定プールの情報を表示します。

Device# **show ipv6 dhcp pool**

```
DHCPv6 pool: svr-p1
  Static bindings:
   Binding for client 000300010002FCA5C01C
     IA PD: IA ID 00040002,
       Prefix: 2001:db8::3/72
                preferred lifetime 604800, valid lifetime 2592000
      IA PD: IA ID not specified; being used by 00040001
        Prefix: 2001:db8::1/72
               preferred lifetime 240, valid lifetime 54321
        Prefix: 2001:db8::2/72
               preferred lifetime 300, valid lifetime 54333
        Prefix: 2001:db8::3/72
               preferred lifetime 280, valid lifetime 51111
  Prefix from pool: local-p1, Valid lifetime 12345, Preferred lifetime 180
  DNS server: 1001::1
  DNS server: 1001::2
  CAPWAP-AC Controller address: 2001:DB8::1
 Domain name: example1.com
 Domain name: example2.com
 Domain name: example3.com
Active clients: 2
```
次に、DHCPv6 のデバッグを有効にする例を示します。

Device# **debug ipv6 dhcp detail**

IPv6 DHCP debugging is on (detailed)

# <span id="page-6-0"></span>**DHCPv6** オプションのサポートに関する追加情報

#### 標準および **RFC**

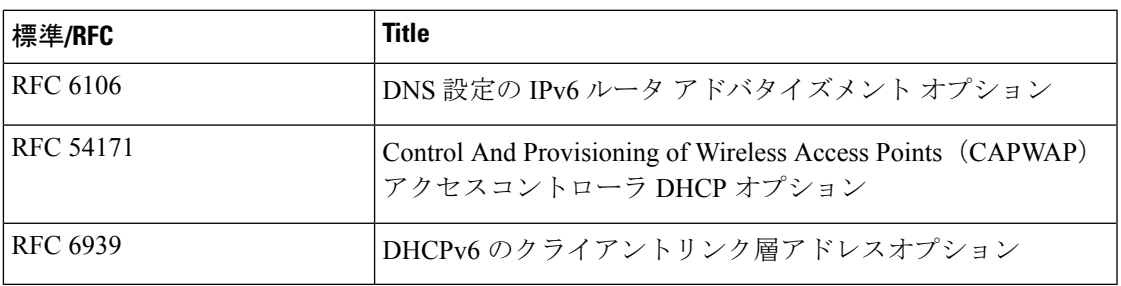

#### シスコのテクニカル サポート

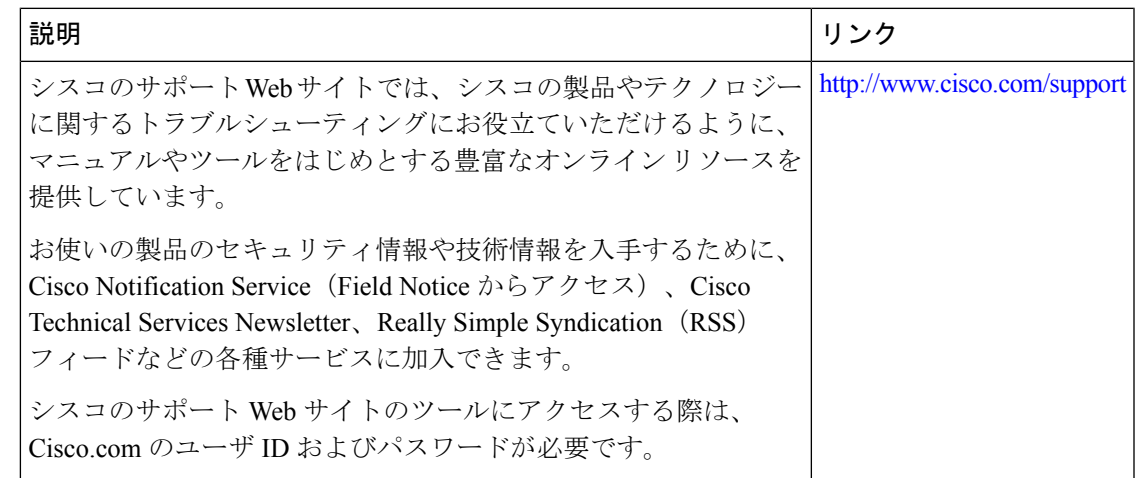

## <span id="page-6-1"></span>**DHCPv6** オプションサポートの機能情報

次の表に、このモジュールで説明した機能に関するリリース情報を示します。この表は、ソフ トウェア リリース トレインで各機能のサポートが導入されたときのソフトウェア リリースだ けを示しています。その機能は、特に断りがない限り、それ以降の一連のソフトウェアリリー スでもサポートされます。

プラットフォームのサポートおよびシスコソフトウェアイメージのサポートに関する情報を検 索するには、Cisco Feature Navigator を使用します。Cisco Feature Navigator にアクセスするに は、[www.cisco.com/go/cfn](http://www.cisco.com/go/cfn) に移動します。Cisco.com のアカウントは必要ありません。

#### 表 **<sup>1</sup> : DHCPv6** オプションサポートの機能情報

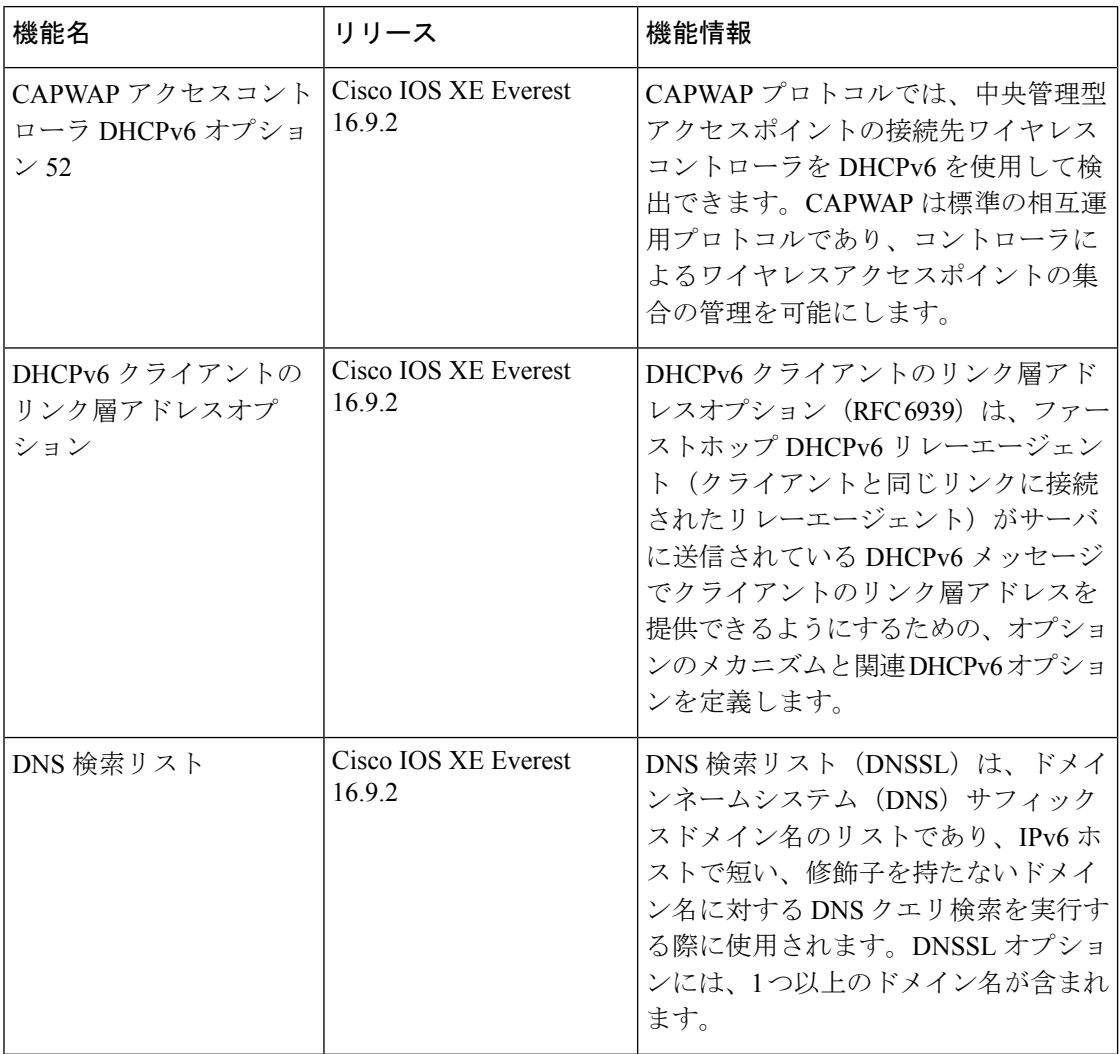

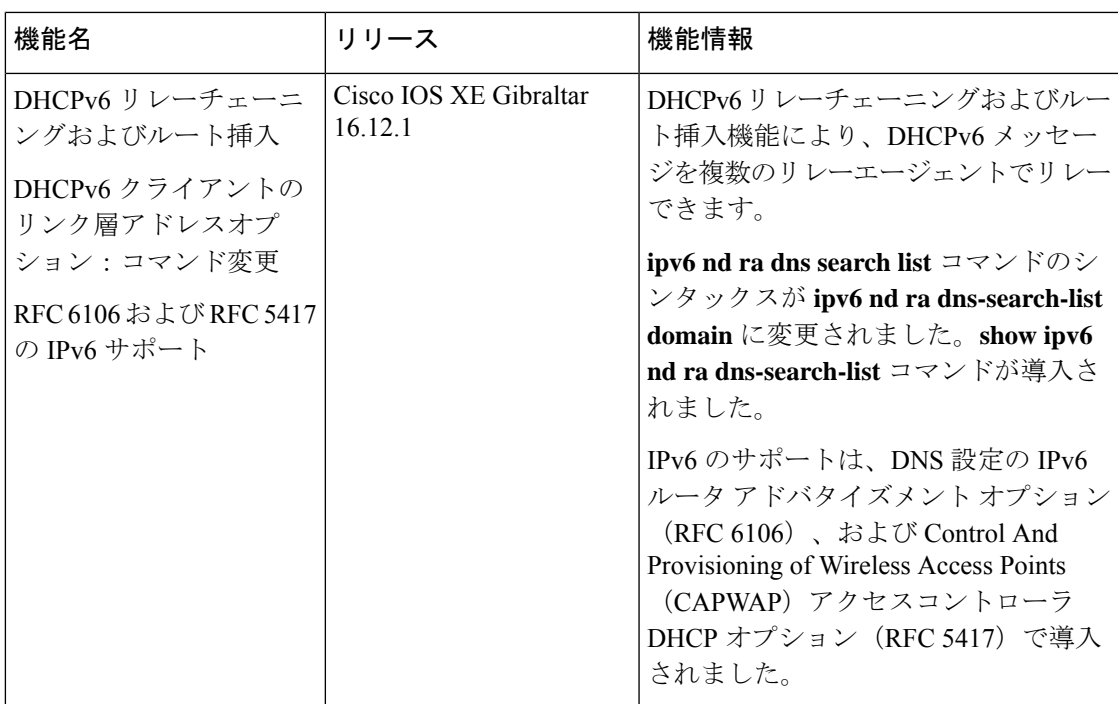